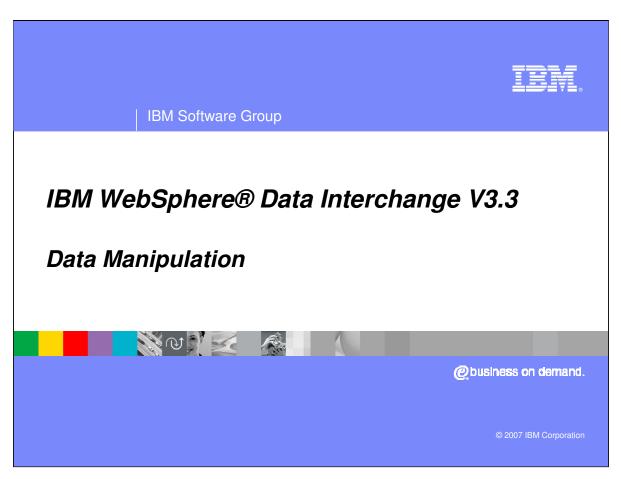

This presentation will review WebSphere Data Interchange (WDI) Commands and Functions to manipulate data in a Send or Receive map .

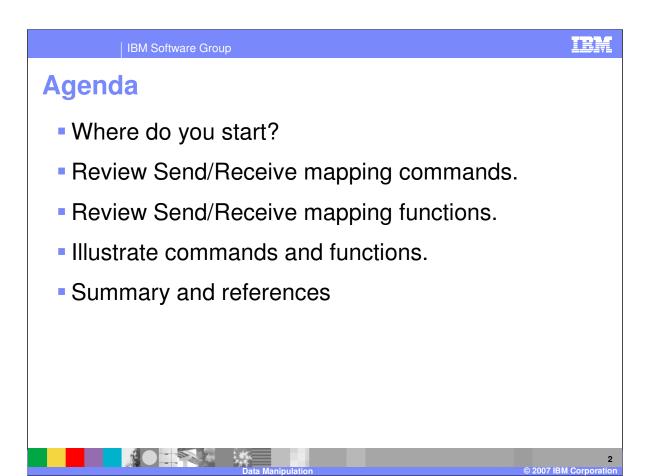

The presentation will discuss where you should start for help, review commands and functions, and illustrate the use of mapping commands and function..

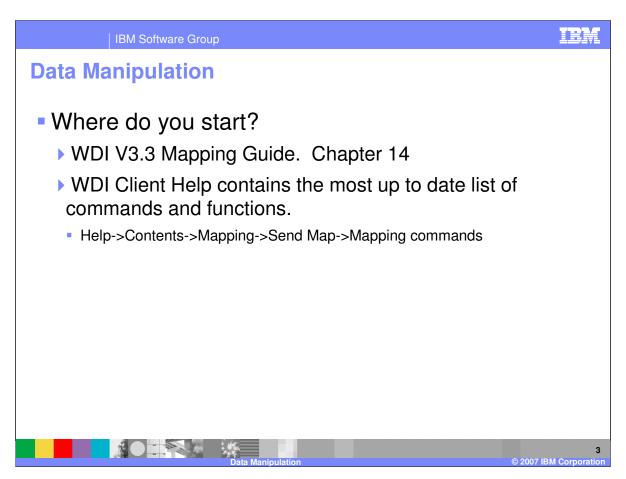

The WDI Version 3.3 Mapping Guide, chapter 14, contains a list of commands and functions. The Client Help also contains this information.

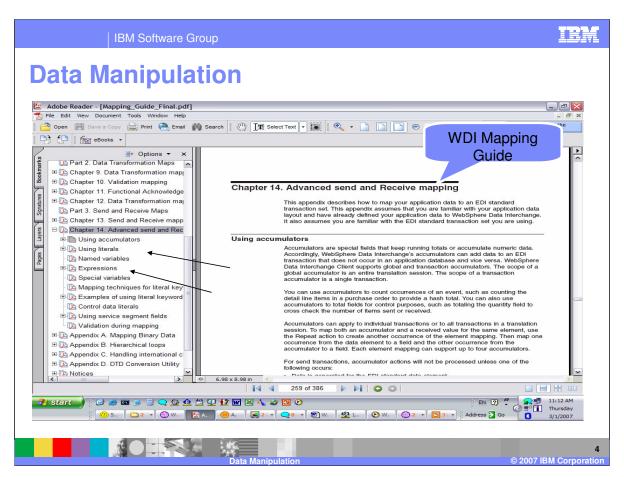

The WDI Version 3.3 Mapping Guide.

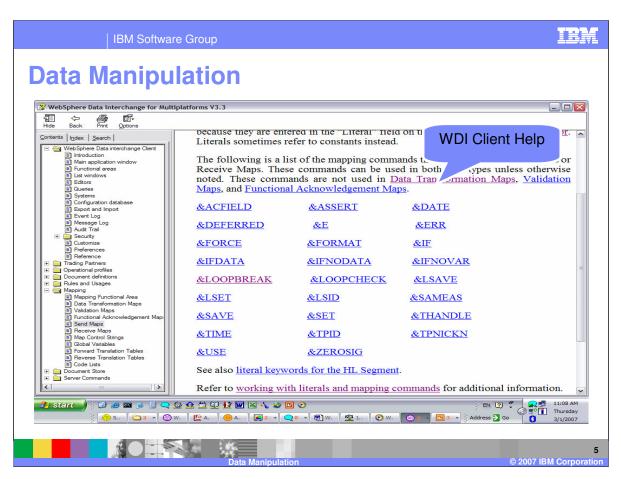

WDI Client Help for Commands.

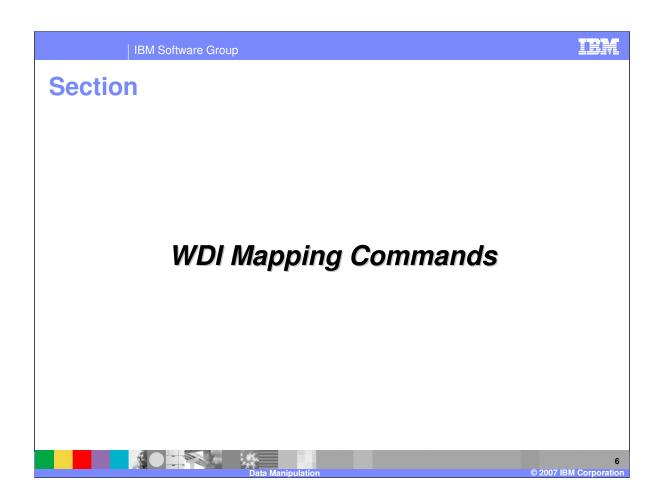

IRM

## **Data Manipulation**

- Send/Receive Mapping Commands
  - ▶ Perform a specific action on the data.
  - Commands contain Expressions
  - The Syntax for an expression is token operator token
  - Special literal keywords supplied
  - Some literal keywords are specific to the Send or Receive map.

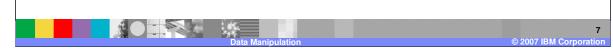

Mapping commands perform a specific action on the data. Commands contain Expressions. The Syntax for an expression is token operator token. Keywords are supplied to identify the mapping command or function. There are special keywords that do a specific mapping. Some keywords are available in a Send map and some are available in a Receive map.

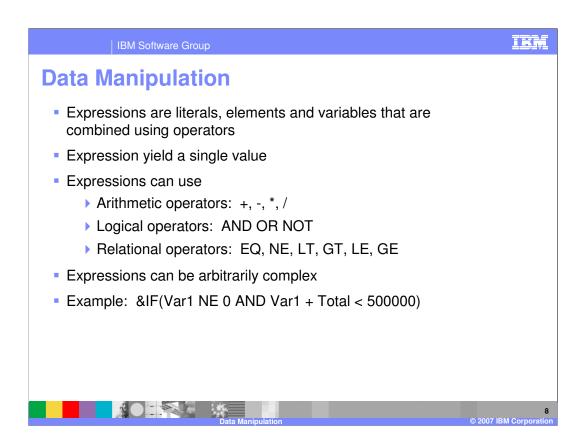

Expression yield a single value. Expressions can use Arithmetic operators, Logical operators, and Relational operators. Expressions can be arbitrarily complex.

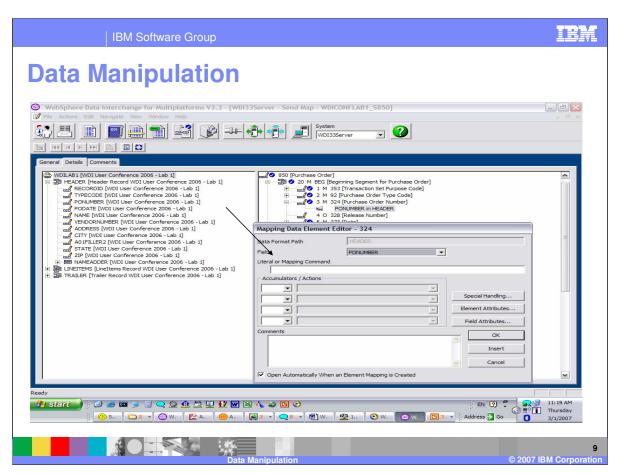

Commands are entered on the Literal or Mapping Command line. The Client mapping has field sensitive help which allows you to move to the literal line and press the F1 key on the keyboard to obtain help and navigate to the list of commands.

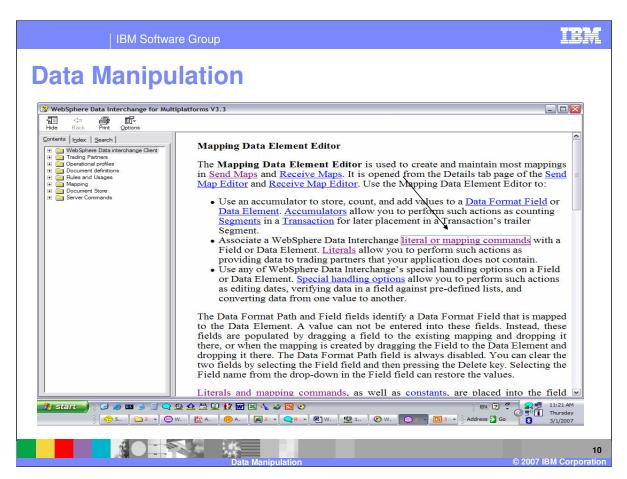

The Client mapping has field sensitive help which allows you to move to the literal line and press the F1 key on the keyboard to obtain help and navigate to the list of commands.

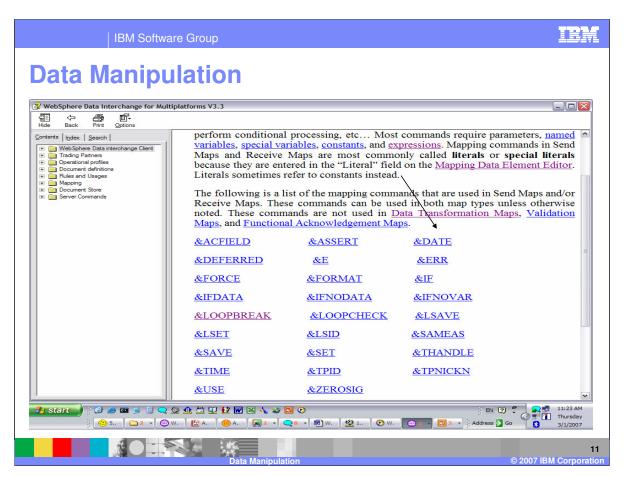

You can select the command to view the format of the command or function.

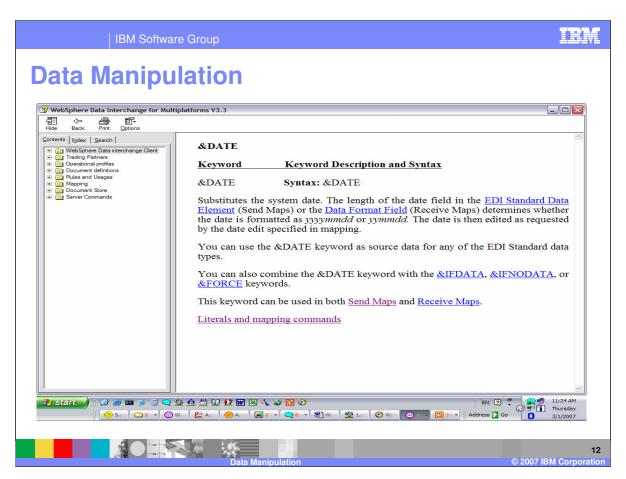

This is the syntax for the &DATE function.

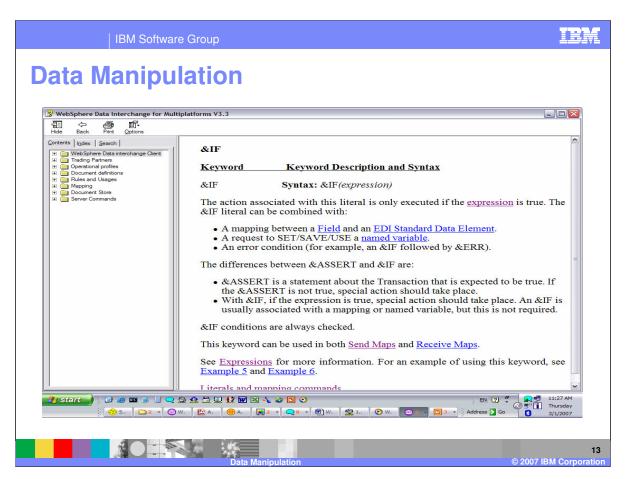

The If command format contains an expression.

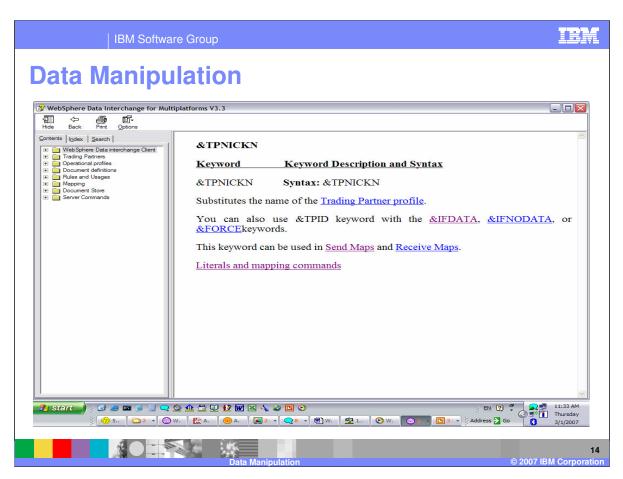

Some literal keywords do a specific mapping.

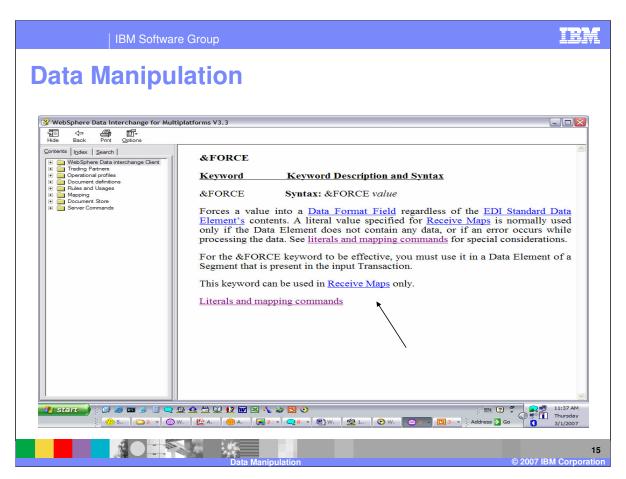

Some commands for example &FORCE are only available in Receive maps.

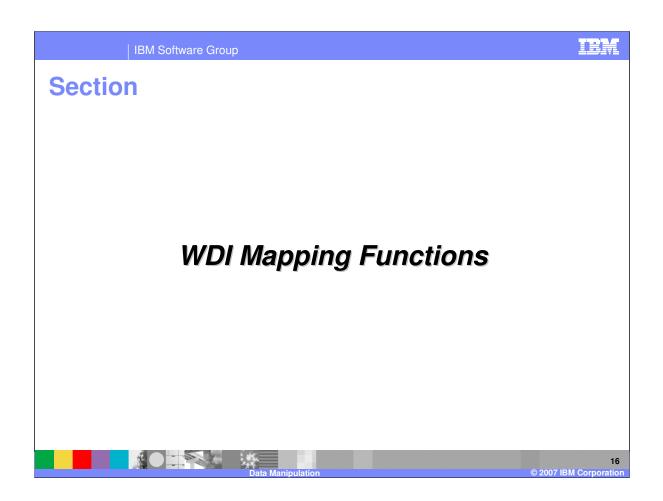

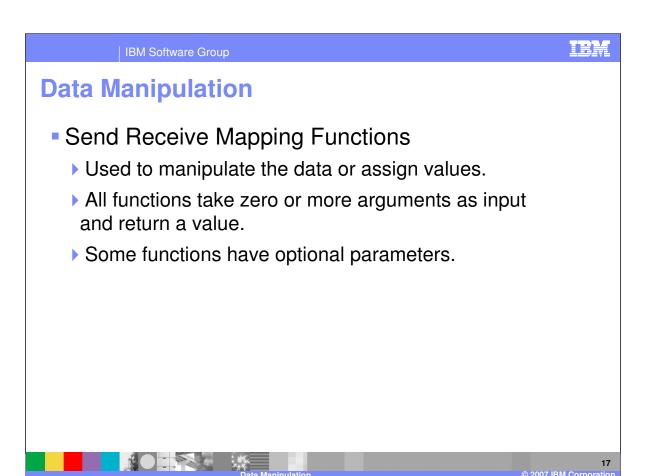

Mapping functions are used to manipulate data or assign values. Some functions have no arguments. All functions return a value.

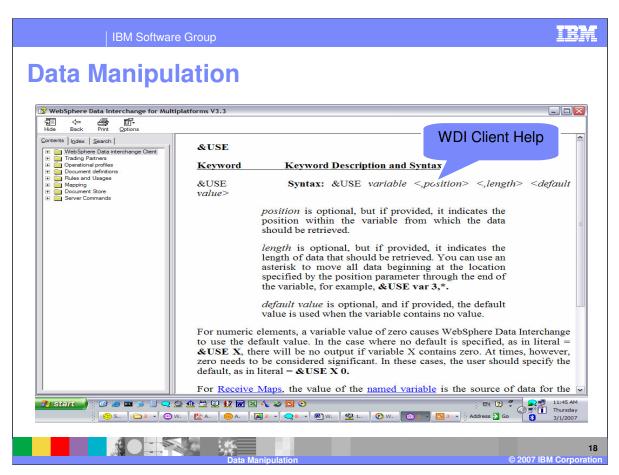

The &USE function has some optional parameters or arguments for example position, length, and default value.

TPM

## **Data Manipulation**

- Send Receive Mapping Functions: Field Manipulation
  - Scenario Outbound:
    - New purchasing system (outbound order) using legacy system for inbound invoice processing. Invoice is matched to order using PO number.
    - Legacy system PO number always begins with '4' and cannot exceed 7 positions. The new purchasing system PO number is 10 positions and does not begin with '4'.
    - Orders are mirrored to legacy system using the legacy notation for PO number.

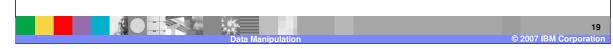

In this example, we have a new purchasing system which must match the purchase order number with the invoice system. The new purchasing system has purchase order number with length 10. The invoice system is expecting purchase order numbers with length 7 and beginning with the number 4.

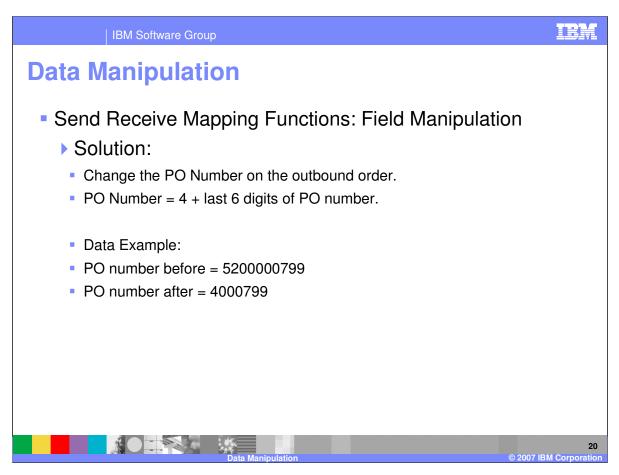

One solution is to change the purchase order number on the outbound order so the purchase order number in the returning invoice will match what is in the order.

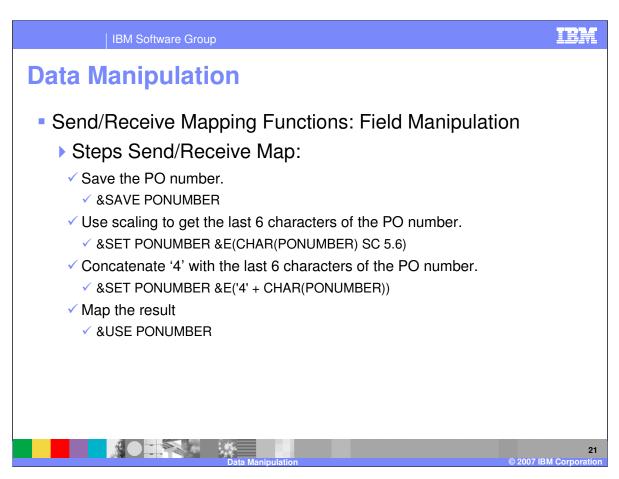

The steps to manipulate the purchase order number are:

- 1. Save the purchase order number in a variable.
- 2. Save the last six characters of the purchase order number using the Scaling operator
- 3. Concatenate the number four with the last six characters of the purchase order number
- 4. Map the result

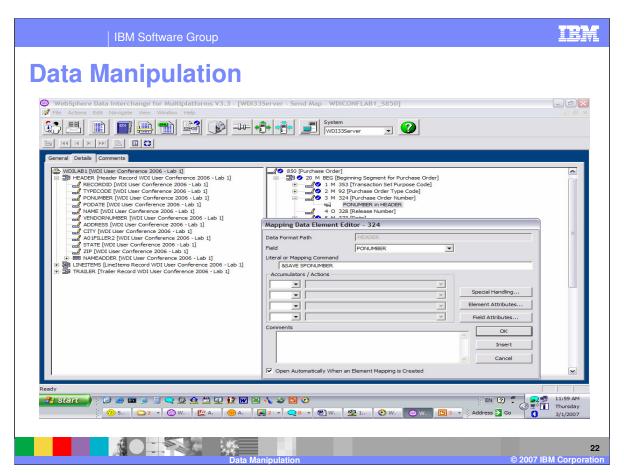

First you need to save the purchase order number to the variable SPONUMBER. Variable names may not begin with the letter P. To save the value, use the drag and drop on the purchase order number and enter the Literal Command &SAVE.

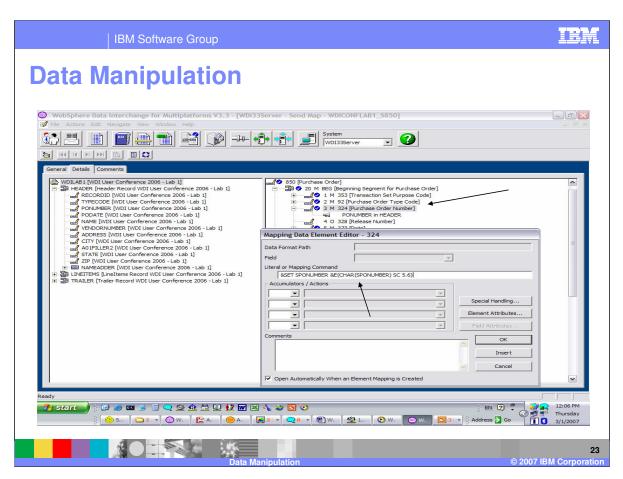

Next you get the last 6 digits from the purchase order number. To add another mapping command double click on the element in the right window.

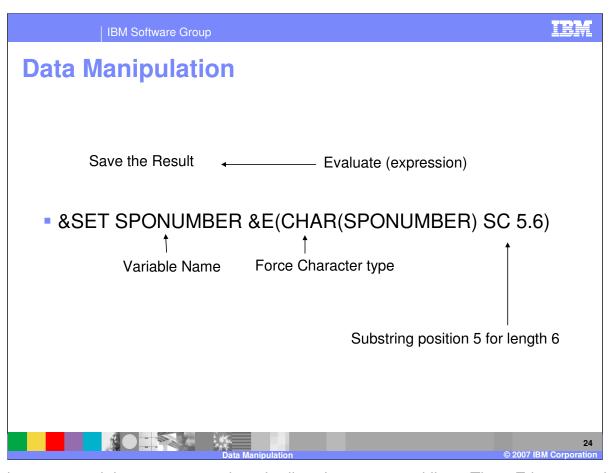

This is the command that was entered on the literal or command line. The &E is a mapping command and take an expression as an argument. It evaluates the expression and returns the result. The expression is within the first set of parentheses. A value with all digits is normalized to numeric data type automatically. The CHAR is an operator that forces the variable SPONUMBER which contains the purchase order number we saved in the previous mapping command, to be treated as a character value. The SC operator is a special operator used for scaling real numbers but can be used when dealing with character data to provide a substring capability. The 5.6 is the position and length for the substring. The &SET keyword indicates to save the result in the variable SPONUMBER.

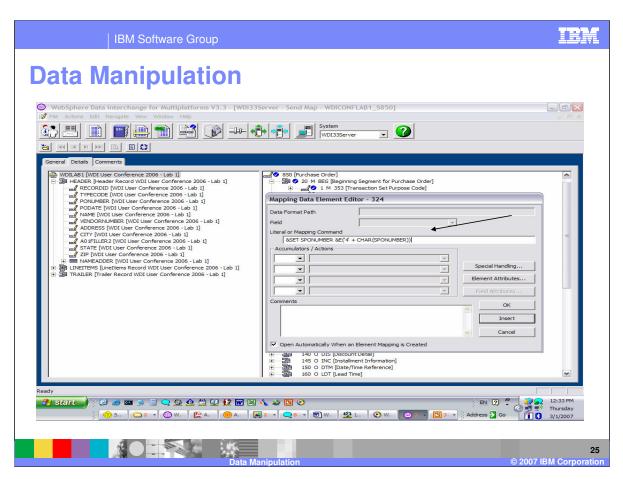

Next you concatenate the value '4' to the purchase order number.

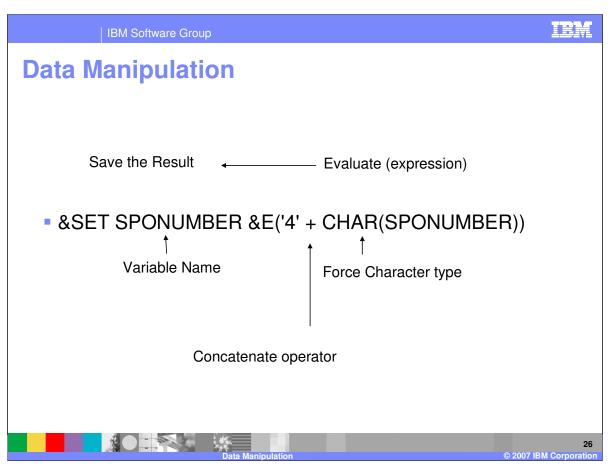

This is the command entered on the literal or command line. The &E is a mapping command and take an expression as an argument. It evaluates the expression and returns the result. The expression is within the first set of parentheses. A value with all digits is normalized to numeric data type automatically. The CHAR is an operator that forces the variable SPONUMBER which contains the purchase order number we saved in the previous mapping command, to be treated as a character value. The plus operator is a numeric operator but can be used when dealing with character data to provide a concatenation capability. The &SET keyword indicates to save the result in the variable SPONUMBER.

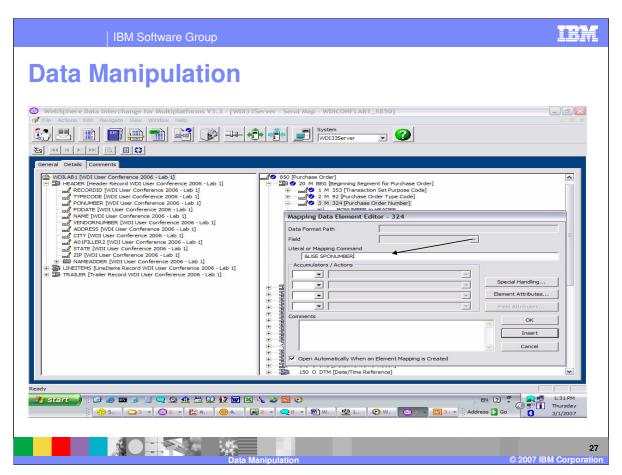

The &USE keyword will use the value in the variable SPONUMBER.

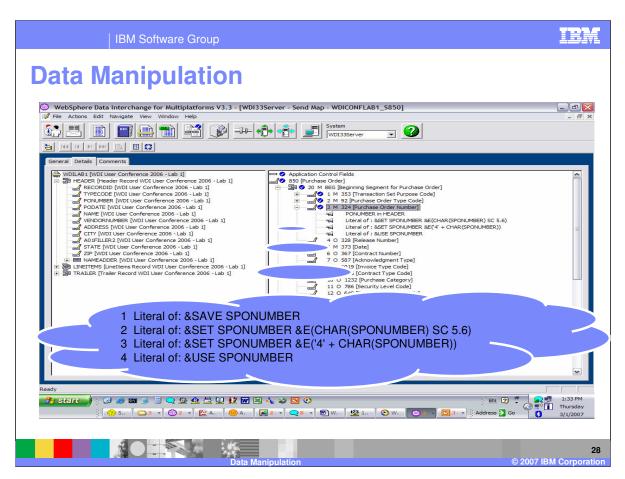

The completed mapping.

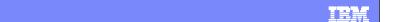

## **Data Manipulation**

- Send Receive Mapping Functions: Field Manipulation
  - Scenario Outbound:

IBM Software Group

- My trading partner needs machine number and model number in the PO line item segment for all 7 digit buyer's part numbers. Buyer's part numbers can be up to 35 characters.
- If the buyer's part number is 7 digits the first 4 digits of the part number is machine number and the last 3 digits of the part number is model number

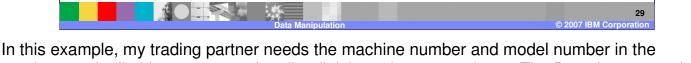

In this example, my trading partner needs the machine number and model number in the purchase order line item segment for all 7 digit buyer's part numbers. The Buyer's part numbers can be up to 35 characters. If the part number is 7 digits, the first 4 digits is machine number and the last 3 digits are the model number.

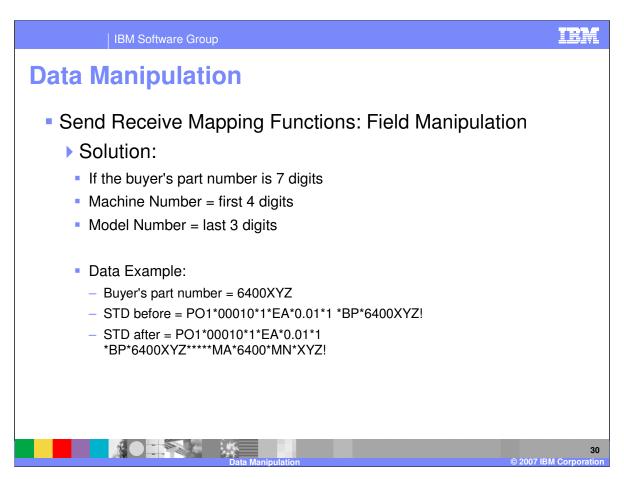

The solution is to check the length of the part number. If the length is 7, you need to split the part number to create the machine number and model number.

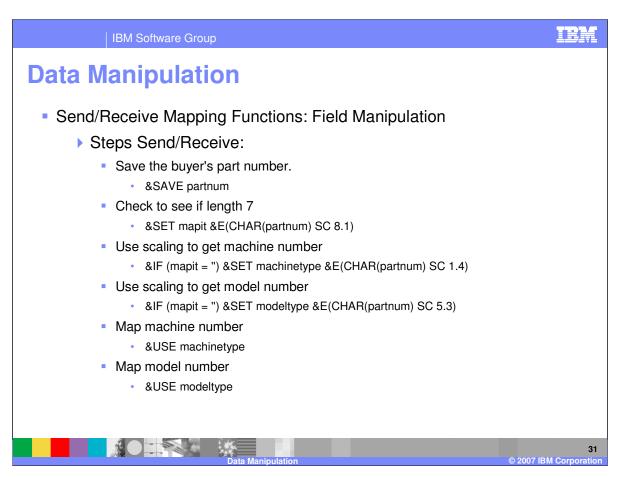

The steps to manipulate the part number are:

- 1. Save the part number in a variable
- 2. Check to see if the length is 7.
- 3. Use the scaling operator to get the machine number
- 4. Use the scaling operator to get the model number
- 5. Map the results

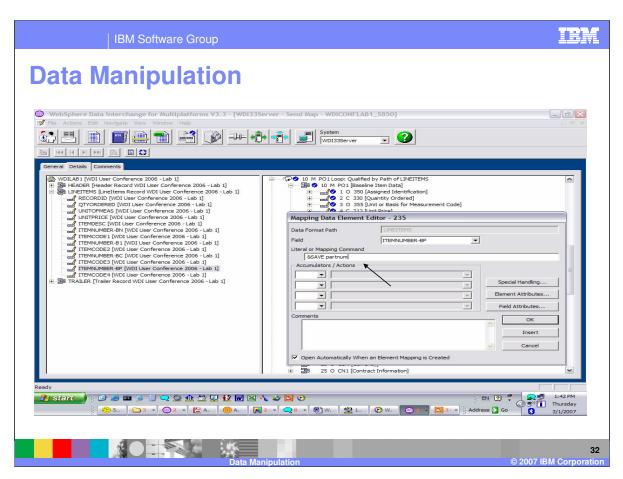

First save the buyer's part number to the variable bpartnum. Variable names may not begin with the letter P. To save a value, use the drag and drop on the buyer's part number and enter the Literal Command &SAVE.

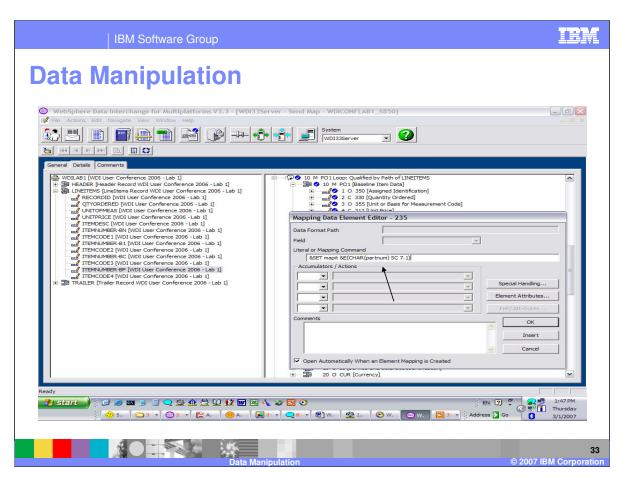

Next you need to try and determine the length of the part number. To add another mapping command double click on the element in the right window.

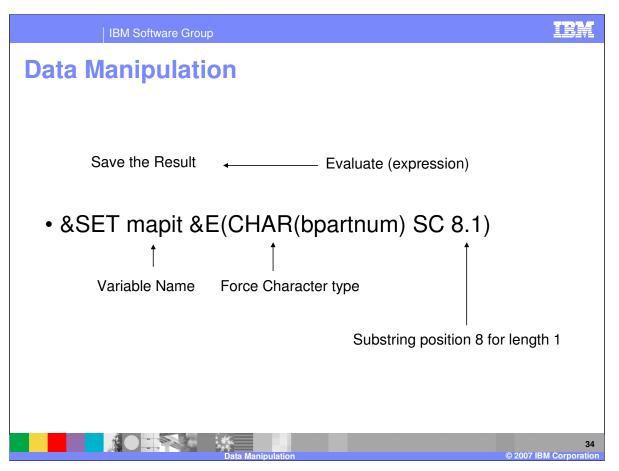

This is the command entered on the literal or command line. The &E is a mapping command and take an expression as an argument. It evaluates the expression and returns the result. The expression is within the first set of parentheses. A value with all digits is normalized to numeric data type automatically. The CHAR is an operator that forces the variable bpartnum which contains the purchase order number we saved in the previous mapping command, to be treated as a character value. The SC operator is a special operator used for scaling real numbers but can be used when dealing with character data to provide a substring capability. The 8.1 is the position and length for the substring. The &SET keyword indicates to save the result in the variable mapit. If there is a character is position 8 then the variable mapit will contain a value which will indicate the part number length is greater than 7.

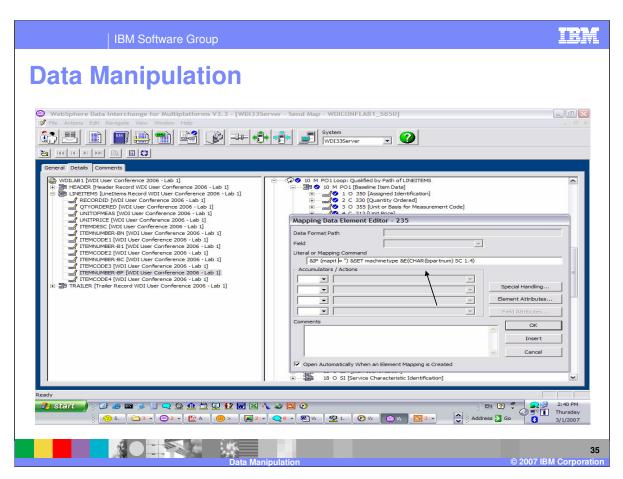

Now you can add an If command to see if we should split the part number. This command will set the machine number in the variable machinetype

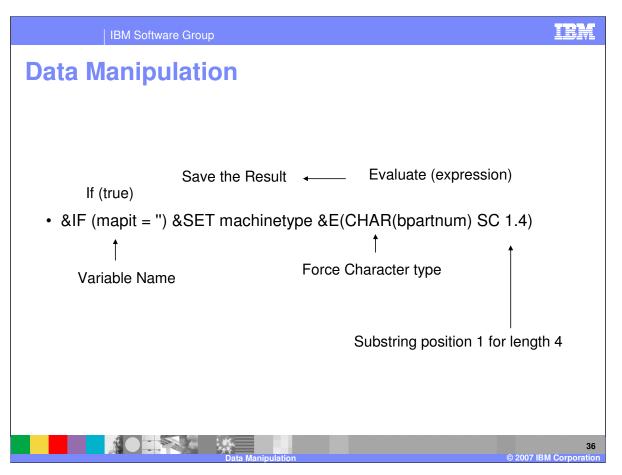

This is the command entered on the literal or command line. The &IF is a mapping command and take an expression as an argument. It evaluates the expression and returns the result. The expression is within the first set of parentheses. In our example the variable mapit is null if there is not a digit in position 8. The mapit variable was set in the previous mapping command.

The &E is a mapping command and take an expression as an argument. It evaluates the expression and returns the result. The expression is within the first set of parentheses. A value with all digits is normalized to numeric data type automatically. The CHAR is an operator that forces the variable bpartnum which contains the purchase order number we saved in the previous mapping command, to be treated as a character value. The SC operator is a special operator used for scaling real numbers but can be used when dealing with character data to provide a substring capability. The 1.4 is the position and length for the substring. The &SET keyword indicates to save the result in the variable machinetype.

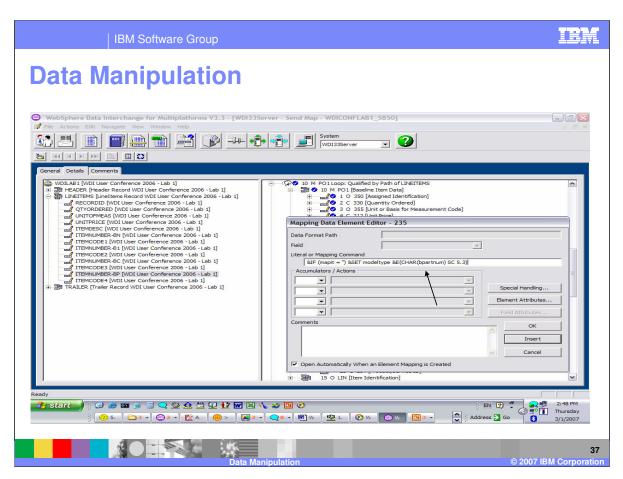

Now you can add an If command to see if we should split the part number. This command will set the model number in the variable modeltype.

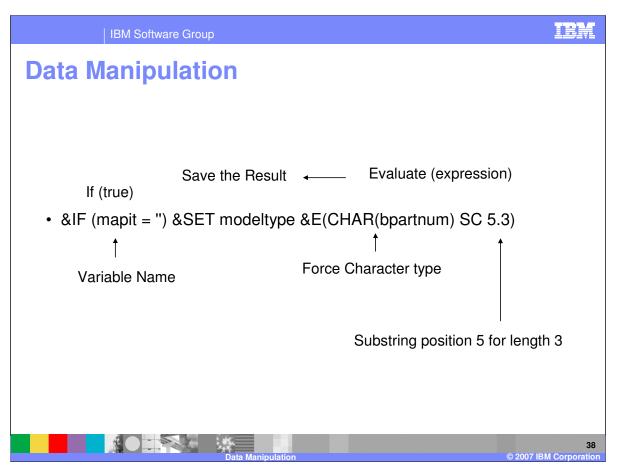

This is the command entered on the literal or command line. The &IF is a mapping command and take an expression as an argument. It evaluates the expression and returns the result. The expression is within the first set of parentheses. In our example the variable mapit is null if there is not a digit in position 8. The mapit variable was set in the previous mapping command.

The &E is a mapping command and take an expression as an argument. It evaluates the expression and returns the result. The expression is within the first set of parentheses. A value with all digits is normalized to numeric data type automatically. The CHAR is an operator that forces the variable bpartnum which contains the purchase order number we saved in the previous mapping command, to be treated as a character value. The SC operator is a special operator used for scaling real numbers but can be used when dealing with character data to provide a substring capability. The 5.3 is the position and length for the substring. The &SET keyword indicates to save the result in the variable modeltype.

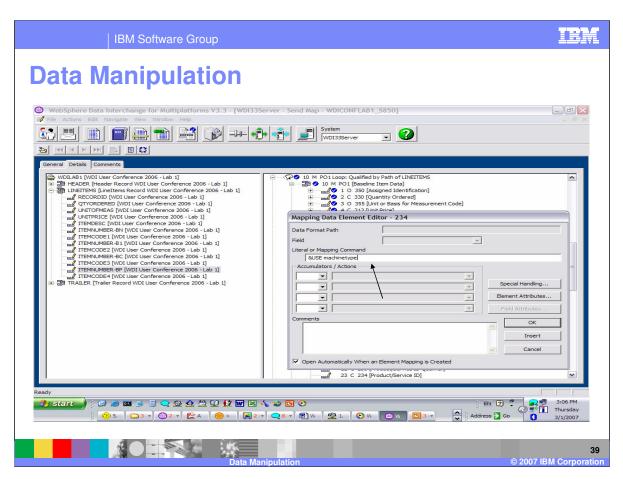

Next you map the results. The &USE keyword will use the value in the variable machinetype.

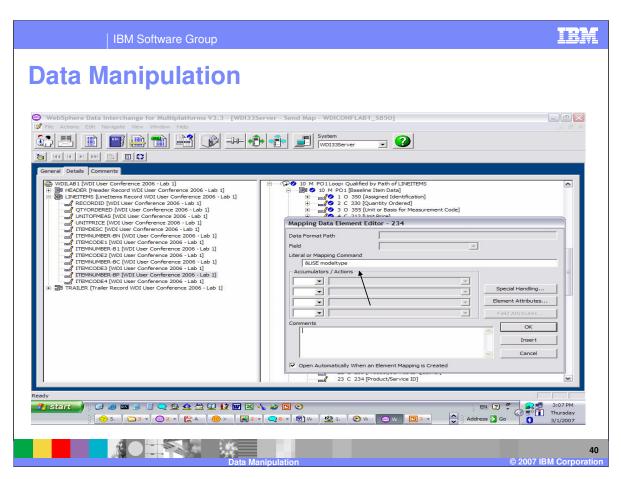

The &USE keyword will use the value in the variable modeltype.

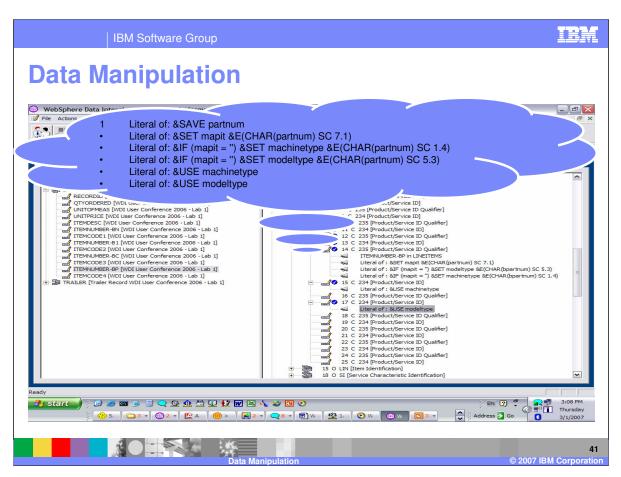

The completed mapping.

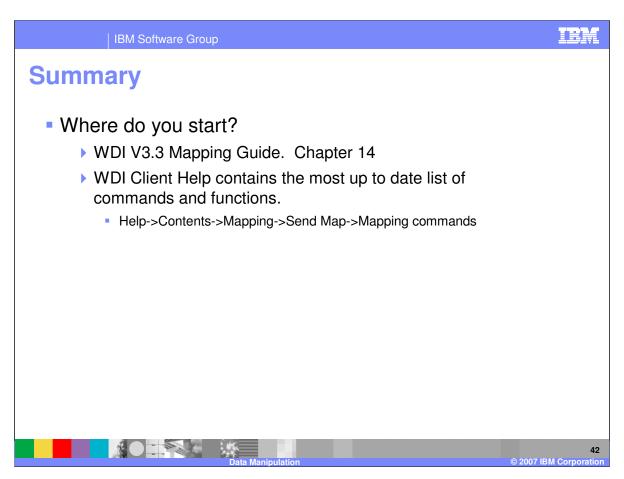

More information can be found in the WebSphere Data Interchange Version 3.3 Mapping Guide chapter 14.

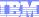

Template Revision: 04/25/2006 11:09 AM

## Trademarks, copyrights, and disclaimers

The following terms are trademarks or registered trademarks of International Business Machines Corporation in the United States, other countries, or both:

 
 IBM IBM(logo)
 CICS Cloudscape
 IMS Informix
 WMQ OS/390
 Tivoli WebSpher Series

 e(logo)business AlX
 DB2 DB2 Universal Database
 iSeries Lotus
 OS/400 pSeries
 xSeries zSeries

Java and all Java-based trademarks are trademarks of Sun Microsystems, Inc. in the United States, other countries, or both.

Microsoft, Windows, Windows NT, and the Windows logo are registered trademarks of Microsoft Corporation in the United States, other countries, or both.

Intel, ActionMedia, LANDesk, MMX, Pentium and ProShare are trademarks of Intel Corporation in the United States, other countries, or both.

UNIX is a registered trademark of The Open Group in the United States and other countries.

Linux is a registered trademark of Linus Torvalds.

Other company, product and service names may be trademarks or service marks of others.

Product data has been reviewed for accuracy as of the date of initial publication. Product data is subject to change without notice. This document could include technical inaccuracies or typographical errors. IBM may make improvements and/or changes in the product(s) and/or program(s) described herein at any time without notice. Any statements regarding IBM's tuture direction and intent are subject to change or withdrawal without notice, and represent goals and objectives only. References in this document to IBM products, programs, or services does not imply that IBM intends to make such products, programs or services available in all countries in which IBM operates or does business. Any reference to an IBM Program Product in this document is not intended to state or imply that only that program product may be used. Any functionally equivalent program, that does not infringe IBM's intellectual property rights, may be used instead.

Information is provided "AS IS" without warranty of any kind. THE INFORMATION PROVIDED IN THIS DOCUMENT IS DISTRIBUTED "AS IS" WITHOUT ANY WARRANTY, EITHER EXPRESS OR IMPLIED. IBM EXPRESSLY DISCLAIMS ANY WARRANTIES OF MERCHANTABILITY, FITNESS FOR A PARTICULAR PURPOSE OR NONINFRINGEMENT. IBM shall have no responsibility to update this information. IBM products are warranted, if at all, according to the terms and conditions of the agreements (e.g., IBM Customer Agreement, Statement of Limited Warranty, International Program License Agreement, etc.) under which they are provided. Information concerning non-IBM products was obtained from the suppliers of those products, their published announcements or other publicly available sources. IBM has not tested those products in connection with this publication and cannot confirm the accuracy of performance, compatibility or any other claims related to non-IBM products. IBM makes no representations or warranties, express or implied, regarding non-IBM products and services.

The provision of the information contained herein is not intended to, and does not, grant any right or license under any IBM patents or copyrights. Inquiries regarding patent or copyright licenses should be made, in writing, to:

IBM Director of Licensing IBM Corporation North Castle Drive Armonk, NY 10504-1785 U.S.A.

Performance is based on measurements and projections using standard IBM benchmarks in a controlled environment. All customer examples described are presented as illustrations of how those customers have used IBM products and the results they may have achieved. The actual throughput or performance that any user will experience will vary depending upon considerations such as the amount of multiprogramming in the user's job stream, the IVO configuration, the storage configuration, and the workload processed. Therefore, no assurance can be given that an individual user will achieve throughput or performance improvements equivalent to the ratios stated here.

© Copyright International Business Machines Corporation 2006. All rights reserved.

Note to U.S. Government Users - Documentation related to restricted rights-Use, duplication or disclosure is subject to restrictions set forth in GSA ADP Schedule Contract and IBM Corp.

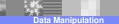

4

© 2007 IBM Corporation